## **MENU « MY REMOTE »**

You have an EU Login access and you regularly connect to "My Remote"?

If you launch this link (=url) <a href="https://myremote.ec.europa.eu/">https://myremote.ec.europa.eu/</a> the following screen displays:

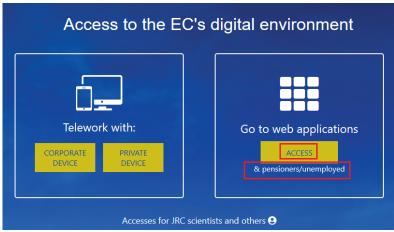

On the righthand part of the screen « Go to web applications » 
click on « ACCESS »

As usual, you will be prompted to connect via your EU Login access:

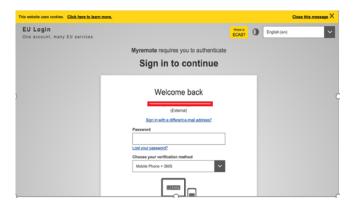

And then a « Menu » will be displayed :

My Remote

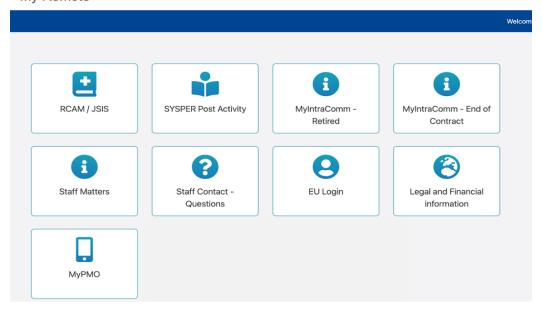

In this menu, you will find the following options:

- RCAM en ligne/JSIS online Be careful: a second authentication via EU Login is always required to reach « JSIS online ». This application allows you to search and encode medical costs, create prior authorizations, ask for direct billing or health screening ...
   (<a href="https://webgate.ec.europa.eu/RCAM">https://webgate.ec.europa.eu/RCAM</a>)
- **MyPMO** that allows you to use numerous functions of "JSIS online" from your smartphone, tablet, laptop or PC:
  - Either from the option MyPMO of the My Remote Menu
  - Or via this url <a href="https://webgate.ec.europa.eu/MYPMO">https://webgate.ec.europa.eu/MYPMO</a>

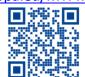

- Or by scanning the following QR code:
- SYSPER Post Activity allows you to consult or print pension slips, generate fiscal certificates, add/modify/complete personal data, send a life declaration, etc. (https://myremote.ec.europa.eu/SYSPER2/home/menu.do)
- MyIntraComm- Retired: page specially designed for pensioners with links on the European Commission intranet full of news, articles, small adds and lots of practical, legal or leisure information, all interesting or useful! (https://myintracomm.ec.europa.eu/retired)
- **MyIntraComm- End of Contract :** Commission intranet only dedicated to « end of contract » staff. (https://myintracomm.ec.europa.eu/staff/EN/working-conditions/end-of-service/end-of-contract/Pages/index.aspx)
- Staff Matters: this corresponds to MyIntraComm « Staff Matters » tab and deals with Health, Family, administrative steps. It allows you to put questions via the staff Contact button on the right of the screen (https://myintracomm.ec.europa.eu/staff/FR/Pages/index.aspx)
- Staff Contact Questions: history of questions submitted via "Staff Contact" (https://webgate.ec.europa.eu/staffcontact/app/#/staff/tickets-history)
- **EU Login**: If you use <a href="https://webgate.ec.europa.eu/cas">https://webgate.ec.europa.eu/cas</a> to create an access, to modify/add a mobile number or email address, just go through <a href="https://myremote.ec.europa.eu">https://myremote.ec.europa.eu</a> + EU Login and choose the option "My account" underneath the wheel on the top right, next to you name.
- **Legal and Financial information**: (also called FiLIP) that allows you to check or add a bank account for your pension or reimbursement of medical costs. A second identification is also required here.

For any PMO question or problem, it is advisable to use Staff Matters/Staff Contact or to telephone this unique number: +32 2 29 11111, every working day, from 9.30 to 12.30